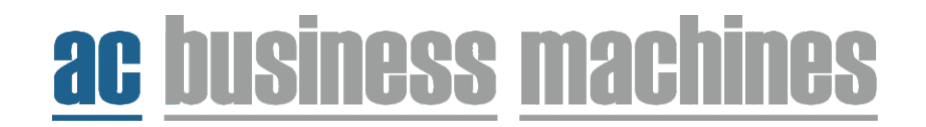

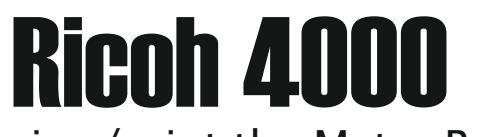

## How to view/print the Metre Reading

1. Press the 'user tools/counter' key. (small button with a diamond/123).

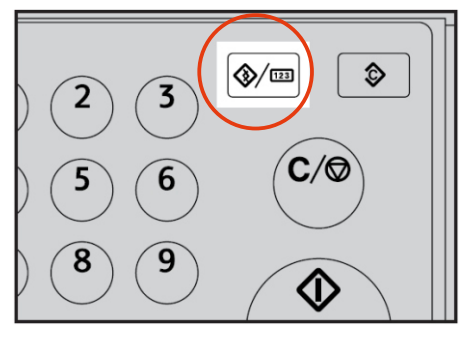

2. Select 'Counter' using the up or down arrows. Then press the 'ok' key.

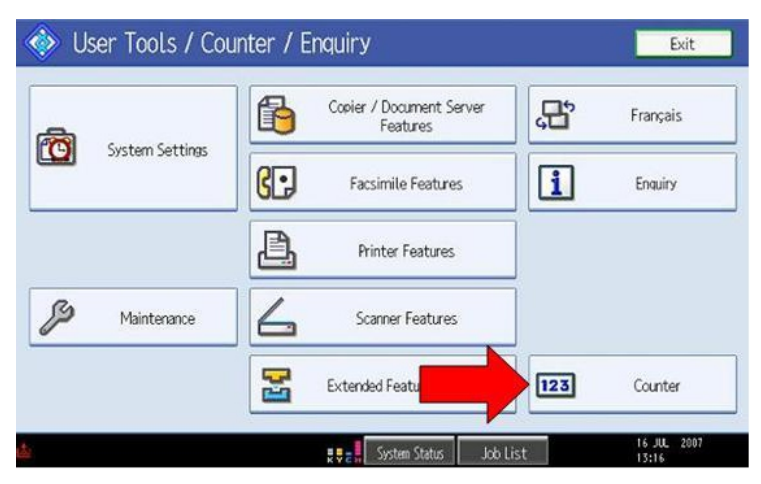

3. To print, press 'print counter list', or send me the below highlighted figures on the email.

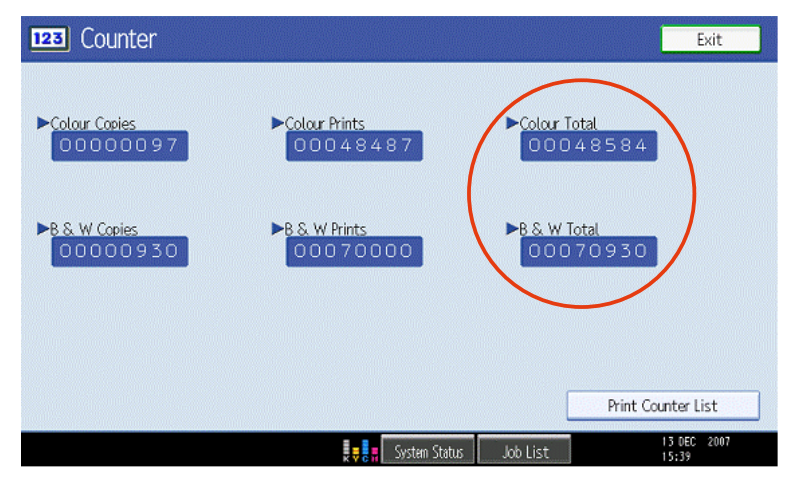